# **TimeQuest<sup>™</sup> Reference Card for the Apple lle and llc Computers**

Screenplay by Joe Emerson Produced by Ken Smith

TimeQuest is a trademark of Hayden Software Co., Inc.

31109-00 32809-00

#### **I. What You Need**

- Apple lie or lic computer
- 128K bytes of RAM
- 80 column card
- One disk drive
- Any Apple-compatible monochrome monitor or RGB monitor with RGB *interface*

(NOTE: lle users must have the disk controller card in slot 6.)

#### **II. Loading The Game**

- 1. Insert the disk labeled **Program Disk** into the disk drive and close the door.
- 2. If your computer is turned off, turn the power switch on.
- 3. If your computer is already on, simultaneously press the **Control, Open Apple,**  and **Reset** keys .
- 4. At appropriate times you will be asked to insert the **Story Disk** or a disk you supply called the **Save** disk (a blank, initialized DOS 3.3 compatible disk used to store saved games.)

## **Ill. Entering Commands**

Use the command line at the bottom of the screen to enter commands. Follow these simple rules:

- Do not use punctuation.
- Begin each sentence with a verb.
- Type in only one sentence at a time.
- End each sentence by pressing the **Return** key.
- Do not use sentences or phrases connected by conjunctions.

The following commands may be used to move about in the story:

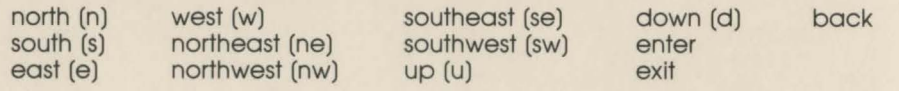

**NOTE:** It Is not possible to enter commands while the disk drive is in use. Do not begin to type in your commands until the drive light goes out.

## **IV. Special Commands**

#### **Command Function**  inventory (i) A window appears in the lower left corner of the screen. The window, titled "you are carrying" will show all the items which you currently possess. Enter I again and the window disappears.

- look (I) A window appears in the lower right corner of the screen. The window. titled "you can see", lists any items lying about In the immediate area. This command will also give you additional information about your locale If such information exists. Enter the I command again and the window disappears.
- score A window appears across the bottom of the screen. The window, titled "score", shows your current progress toward the perfect score. Press the **Return** key and the window disappears.
- pause (p) The screen clears and the message "Pausing..." appears at the bottom of the screen . Press the **Esc** key to continue the game.
- restart This command restarts the story at a pont just following the introduction. You will be prompted to reinsert the Program Disk.

#### **V. Saving Games**

To save the current game position into one of the five save areas type in the word **save** followed by a number from 1 to 5 (if you want to save the game to a disk In drive two. use the numbers 21 -25). The computer will prompt you when it is necessary to switch disks. Remember the save number used for when you want to restore the story. You can save only one set of conditions per number. If you save a second set of conditions on a given number, the first set will be lost. (NOTE: The save command writes the stored conditions to the disk . Therefore. do not install a writeprotect tab on your save disk.)

## **VI. Restoring Games**

To restore one of the stories that you have saved, type In the word **restore** followed by a number from 1 to 5 (21-25 if the saved game is in drive 2). You will be prompted when it is necessary to switch disks. If you have not yet saved a story under that number. an error message appears on the bottom line of the display.

## **VII. Changing Commands**

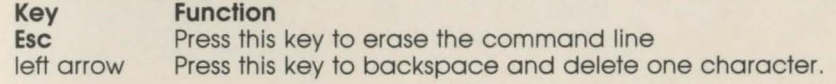

Apple Computer, Inc. makes no warranties, either express or implied, regarding the enclosed computer software package, its merchantability, or its fitness for any particular purpose.

**limited Warranty.** If during the first 90 days from purchase the disk is found to be defective, return disk to Hayden for a free replacement. After 90 days, send your disk and \$10.00 for replacement. To obtain this warranty you must complete and return the enclosed registration card.

Neither Hayden Software Company nor the author(s) of this program are liable or responsible to the purchaser or user for loss or damage caused, or alleged to be caused, directly or indirectly by the software and its attendant documentation, including (but not limited to) interruption of service, loss of business or anticipatory profits.

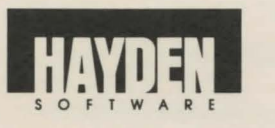

600 Suffolk Street Lowell, MA 01854 1-800-343-1218 (in MA, call 617-937-0200)

Copyright © 1984, Hayden Software Company, Inc. Ali rights reserved . Apple is a registered trademark of Apple Computer, Inc.